• Öffnen Sie den Browser Microsoft Edge und gehen zu app.scanmarker.com.

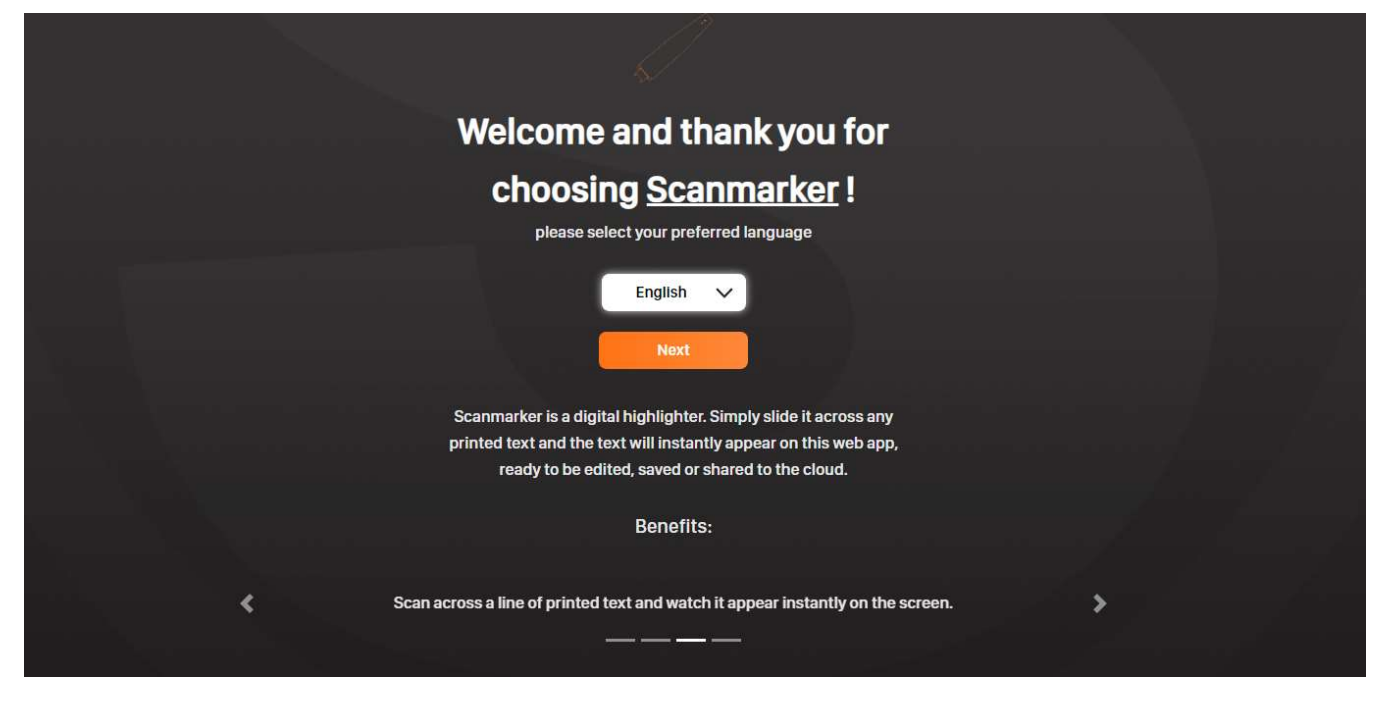

• Wählen Sie German (Deutsch) als Sprache aus.

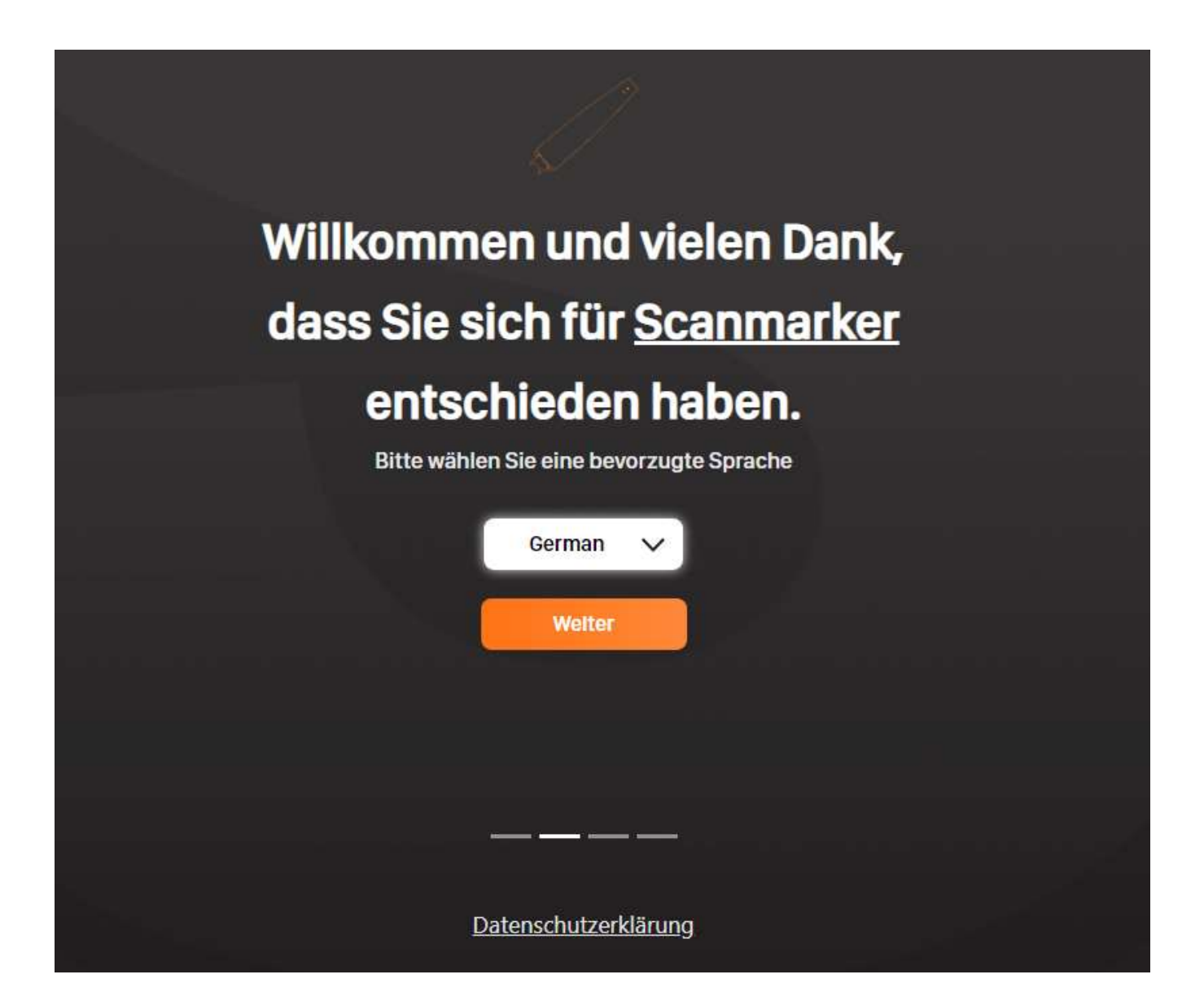

• Registrieren Sie sich mit Ihrer Email-Adresse und einem Kennwort bzw. Melden Sie sich an, wenn Sie bereits registriert sind.

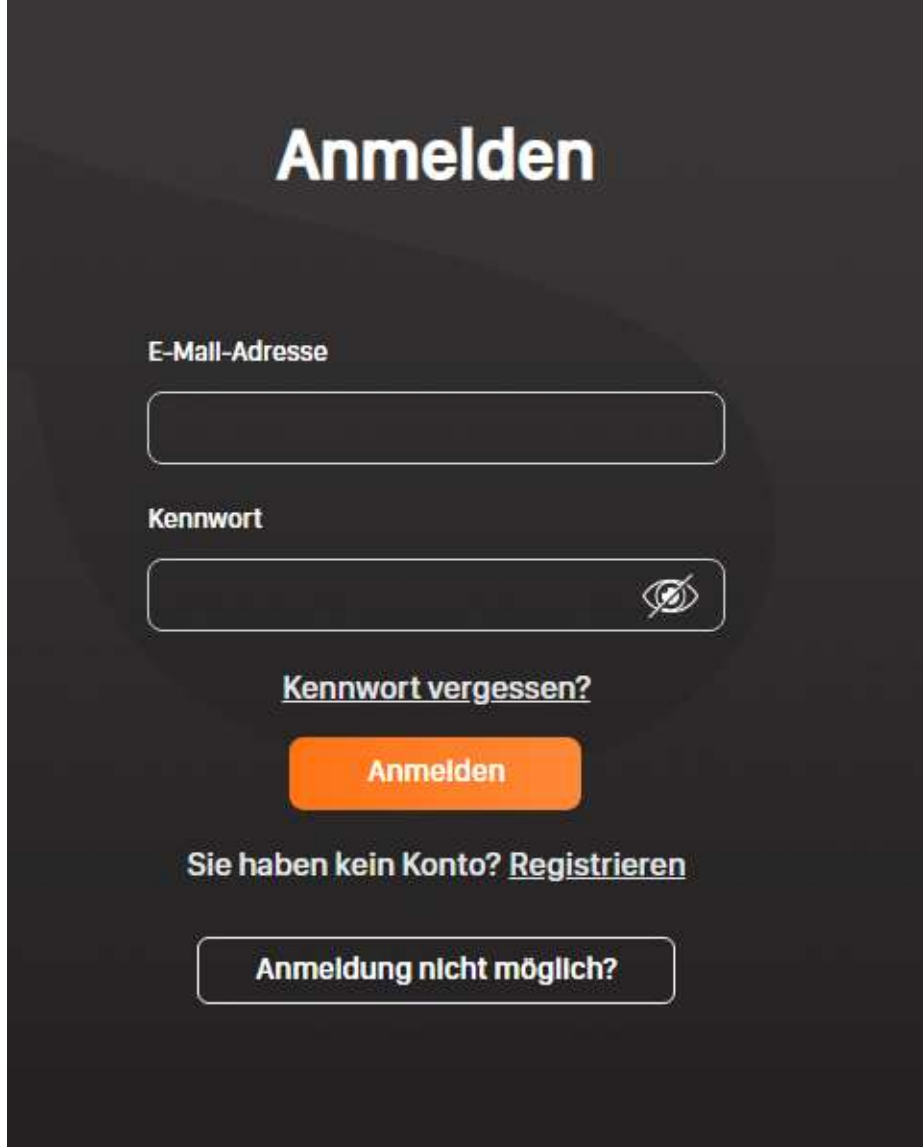

• Wählen Sie aus, wie Sie den Reader mit ihrem Endgerät verbinden wollen/verbunden haben.

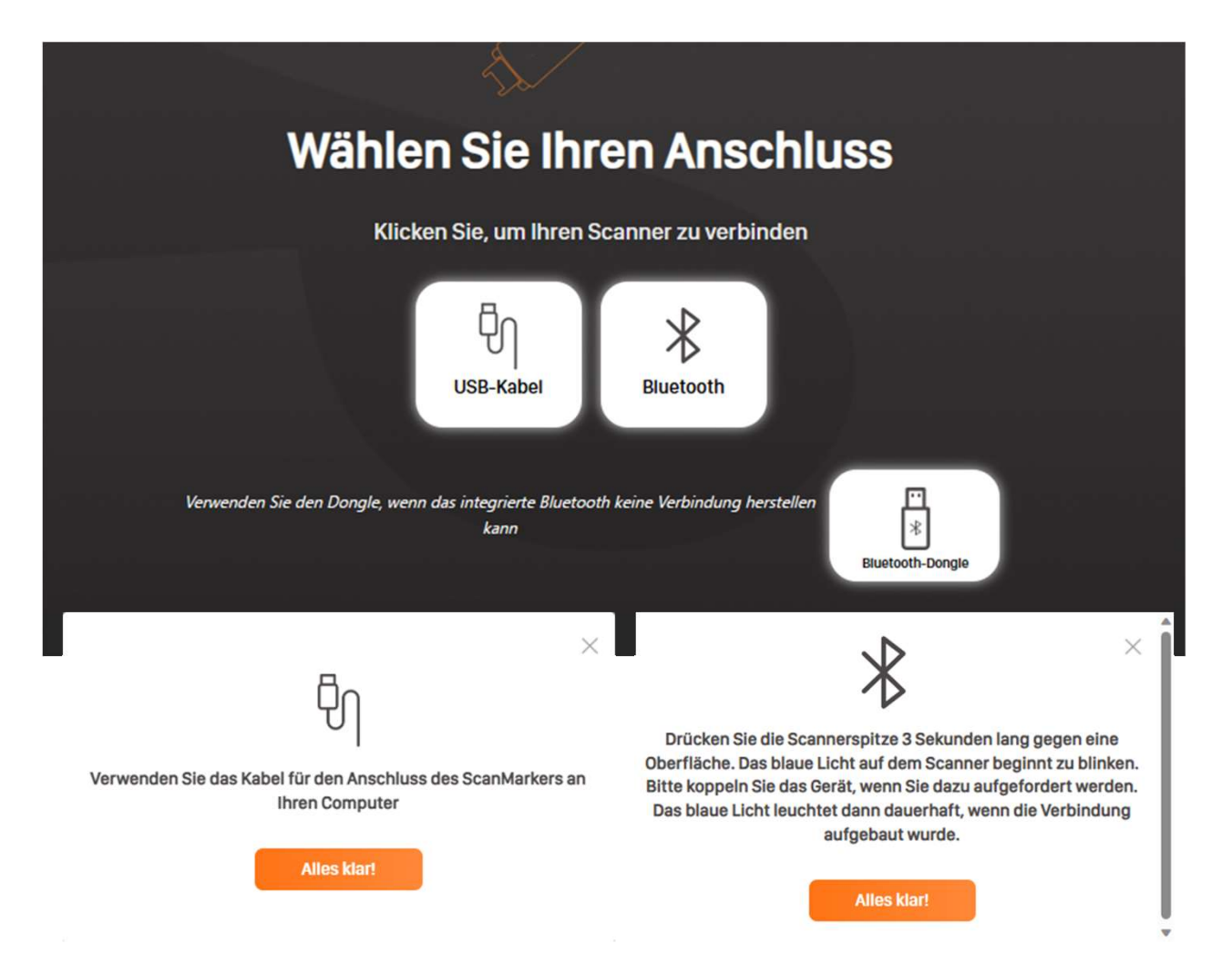

• Wählen Sie aus, welche Hand Sie um Scannen benutzen wollen.

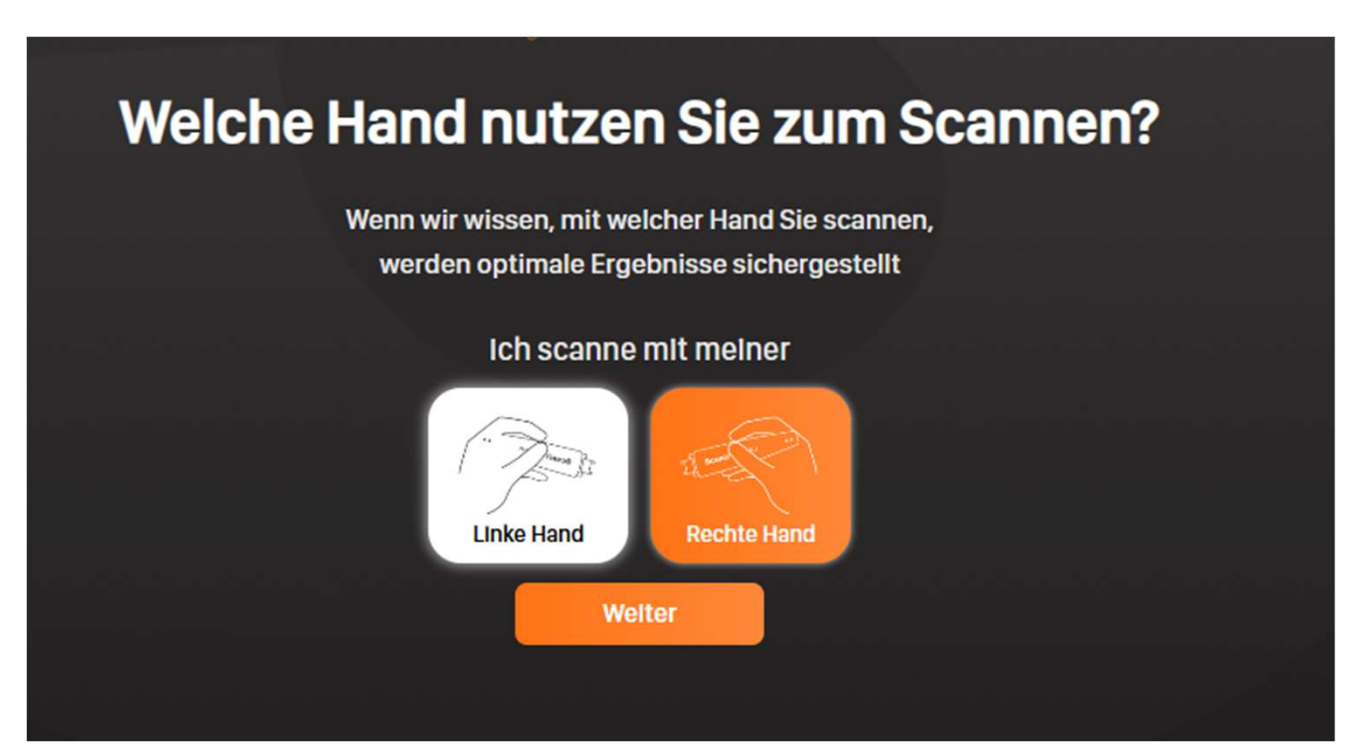

• Wählen Sie aus, in welcher Sprache Sie scannen möchten (dies können Sie im Nachgang zu ändern).

**REINECKER** 

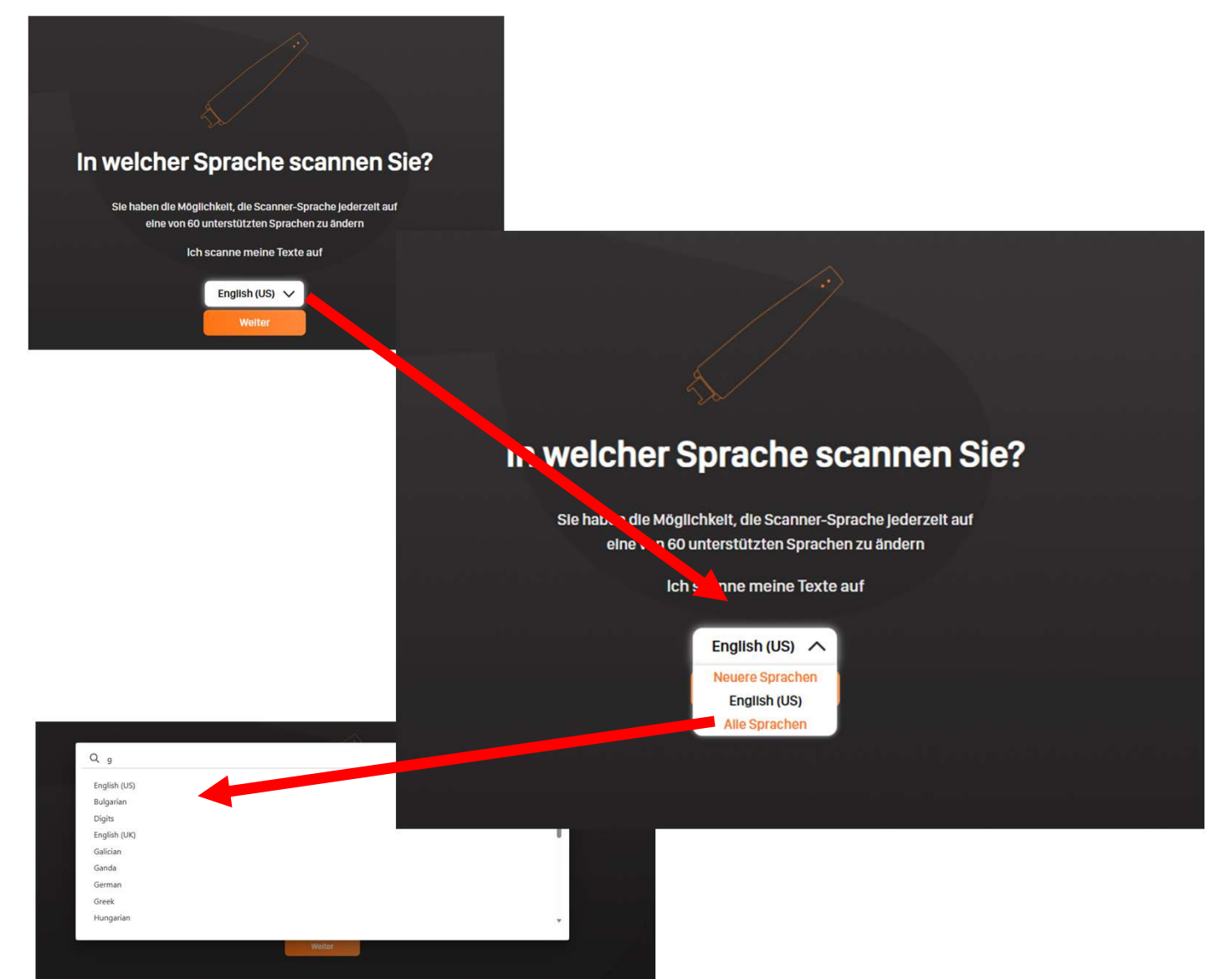

• Schauen Sie das Lernvideo.

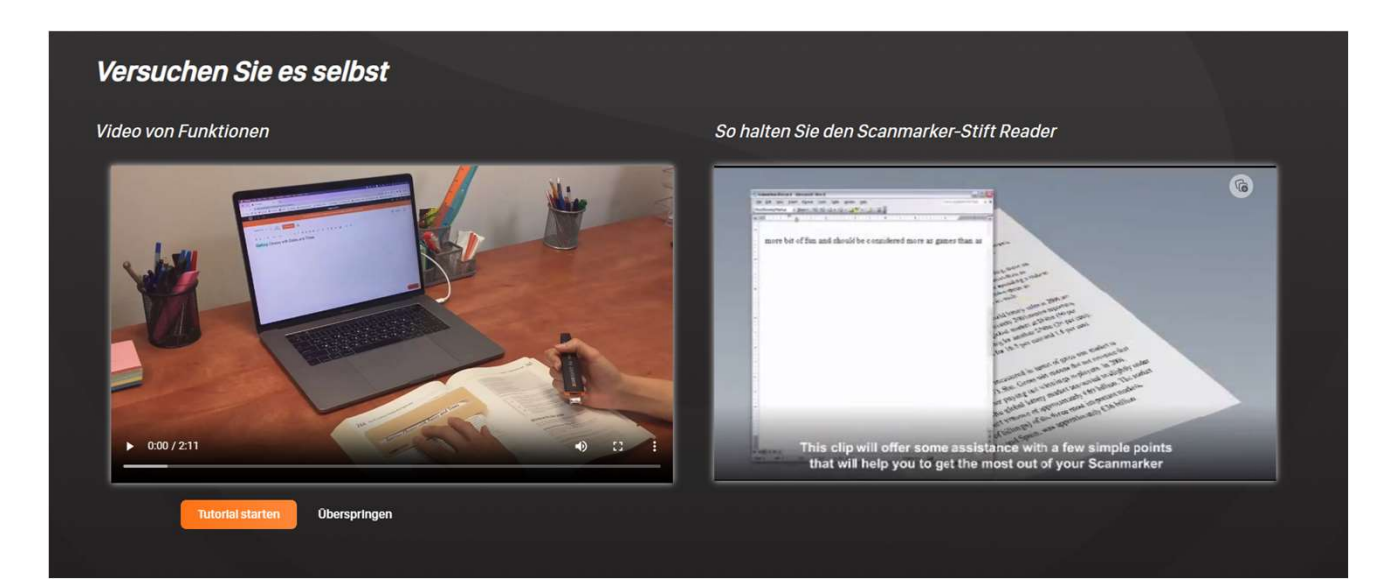

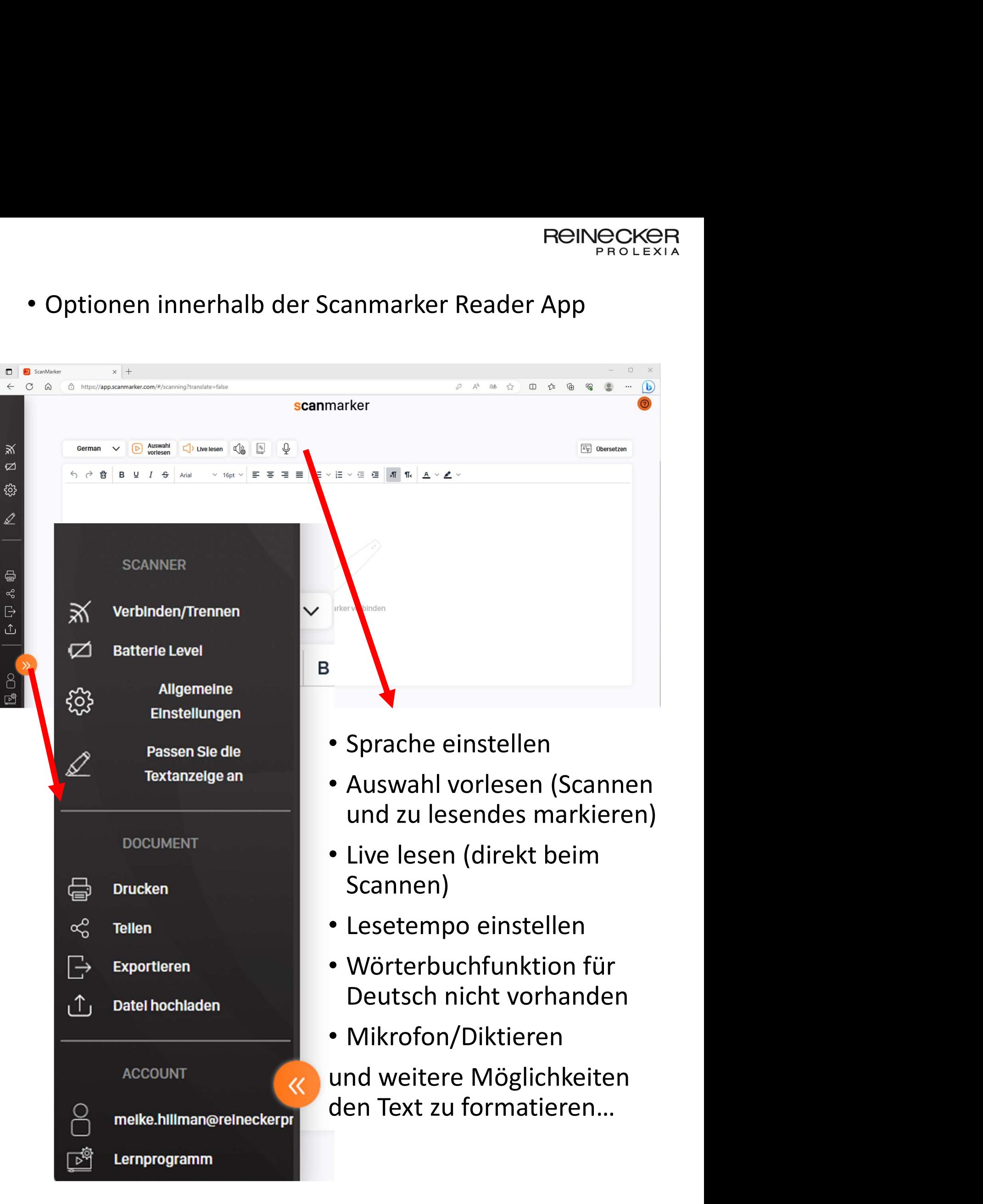

## **• Markierung während des Vorlesens • Markierung während des Vorlesens**

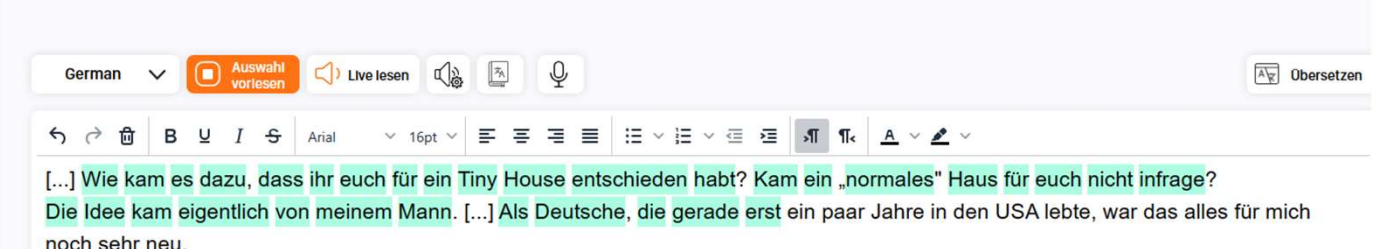

## • Übersetzen in mehr als 40 Sprachen

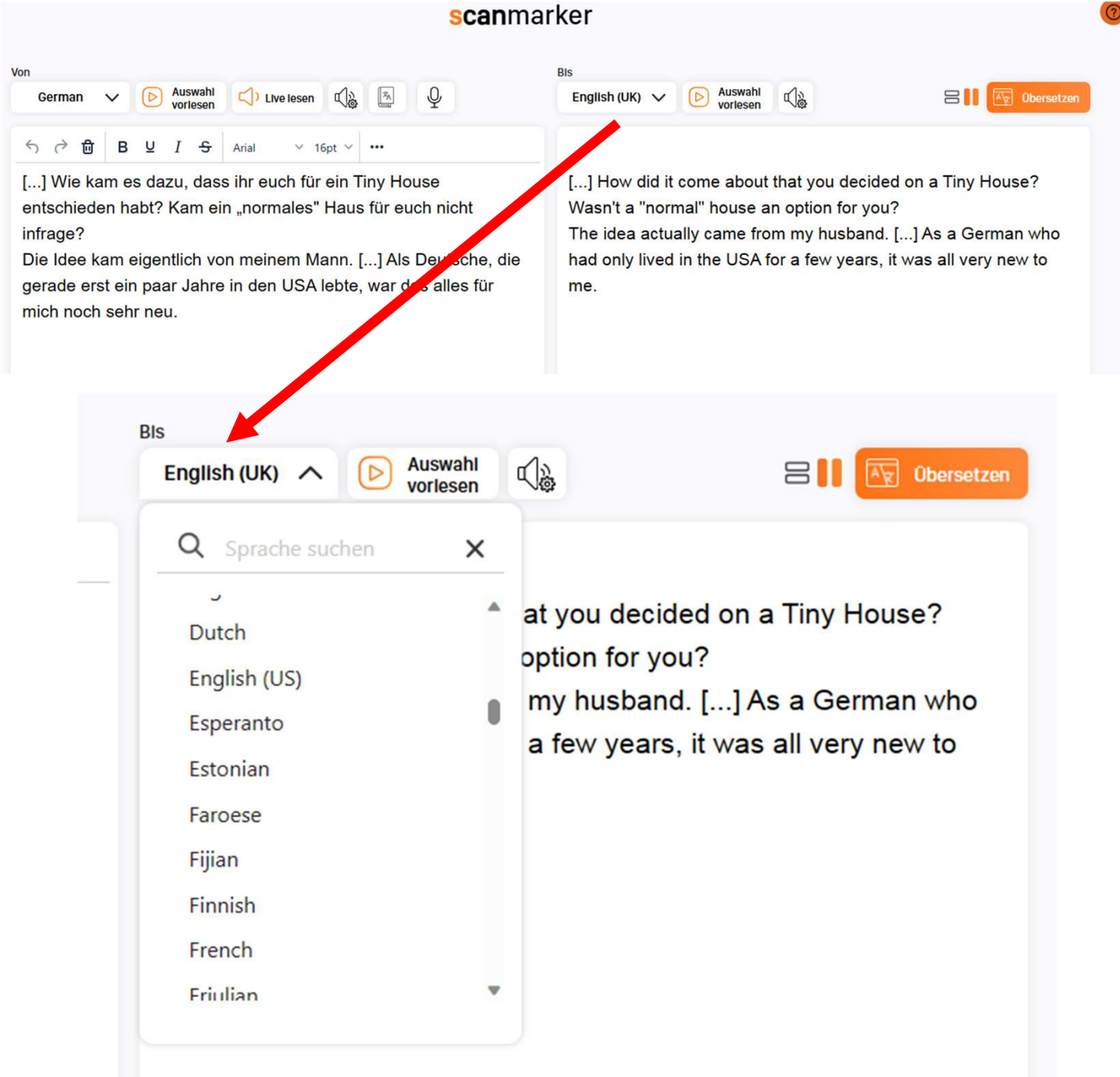

• Mikrofon/Diktierfunktion

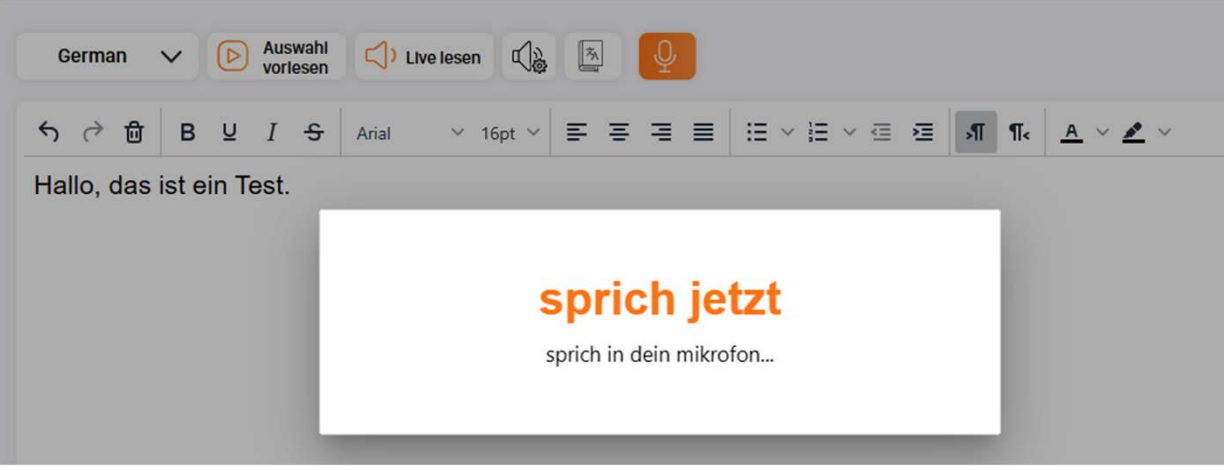

• Beim Verlassen der App

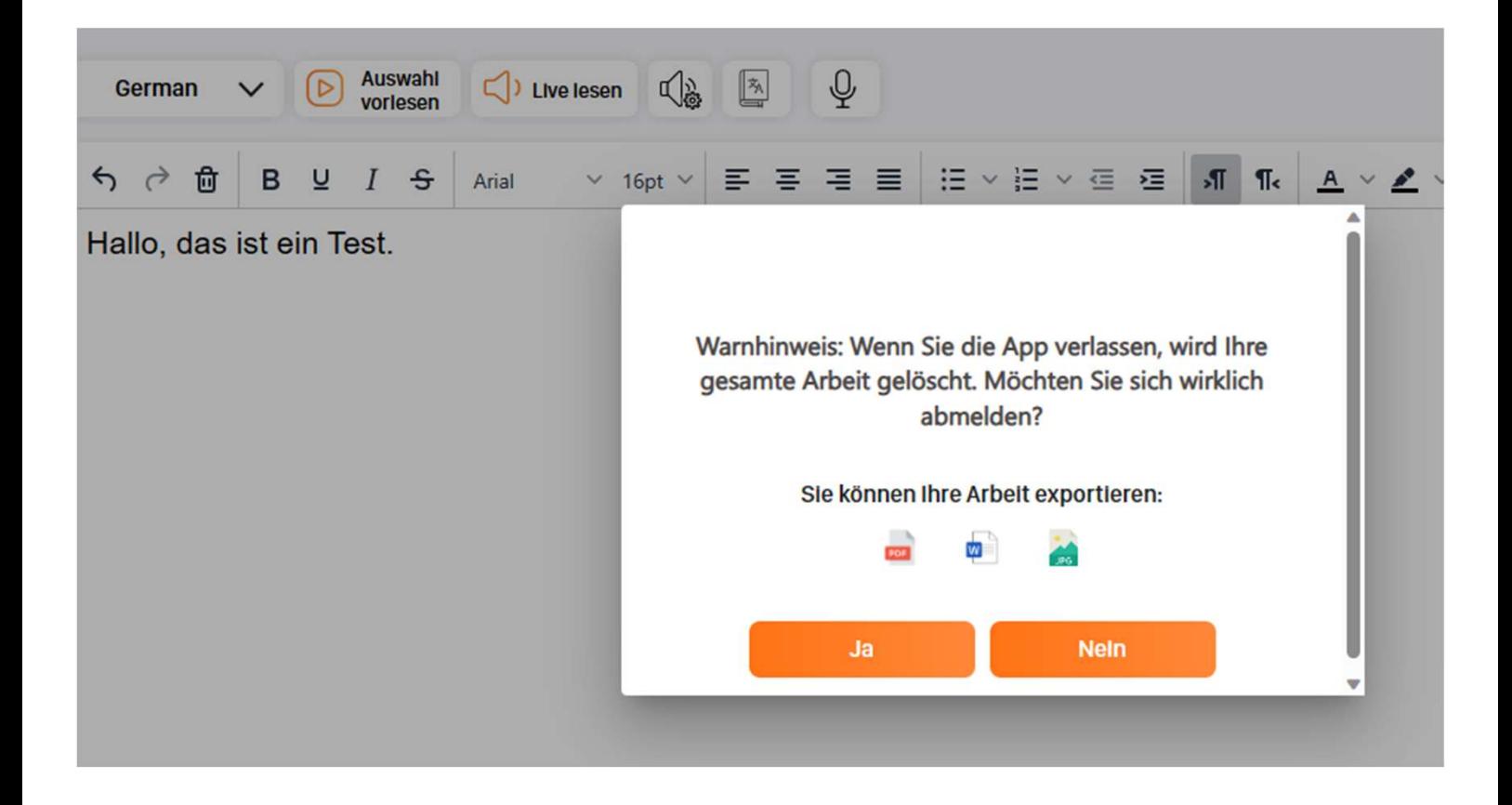